# **Краткое руководство по настройке дополнительного расчета 96 (расчет по СТО Газпром 5.40-2011)**

## **1. Введение**

Расчет 96, предназначен для обработки хроматограмм полученных при помощи ПО Хромос версии 2.24.

Анализ происходит по СТО Газпром 5.40-2011.

В данной инструкции описаны только основные моменты работы с программой.

### **2. Подготовка хроматограмм**

Перед открытием хроматограмм в расчет 96 их необходимо подготовить, заполнить поля паспорта хроматограмм требующейся информацией.

### **2.1 Хромотограммы**

Каждый тип хроматограмм в названии метода и пробы должен иметь отличительное слово или словосочетание по которым можно отличить один тип хроматограммы от другого.

Для определения типов хроматограмм необходимо задать ключевые слова содержащиеся в паспортах хроматограмм в полях «проба» и «метод». Несколько ключевых слов можно разделять запятой «,» или точкой с запятой «;». [\(Рисунок 1\)](#page-0-0)

Поле «Проба» кроме обязательно требуемой информации может содержать любую другую на усмотрение оператора и не ограничено ничем кроме использования слов в которых могут встречаться слова используемые для идентификации баллонов.

<span id="page-0-0"></span>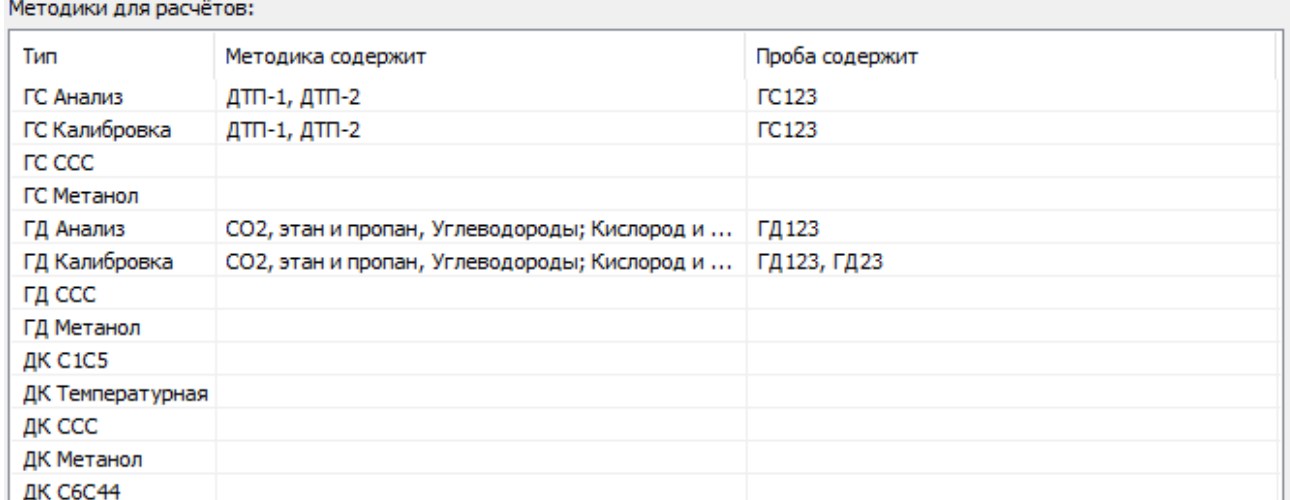

## **2.2 Смеси**

Смеси необходимые для работы должны быть заданы в соответствующем окне [\(Рисунок 2\)](#page-1-0).

В паспорте хроматограммы должно быть заполнено поле «Проба», оно должно содержать обязательно наименование ГСО (баллона) по которому получена данная хроматограмма. Это наименование должно совпадать с «идентификатором баллона» из списка смесей.

Поле «Индификатор баллона» может содержать любые символы, слова или словосочетания. Поиск хроматограммы соответствующей какой-либо смеси происходит по ключевому полю.

Поле «Тип» может содережать следующие слова «ГС», «ГД», «ДК» (регистронезависимо), что соответствует «Газ Сепарации», «Газ Дегазации», «Дегазированный конденсат». В случае неправильного ввода - тип смеси не будет присвоен и поле останется пустым.

<span id="page-1-0"></span>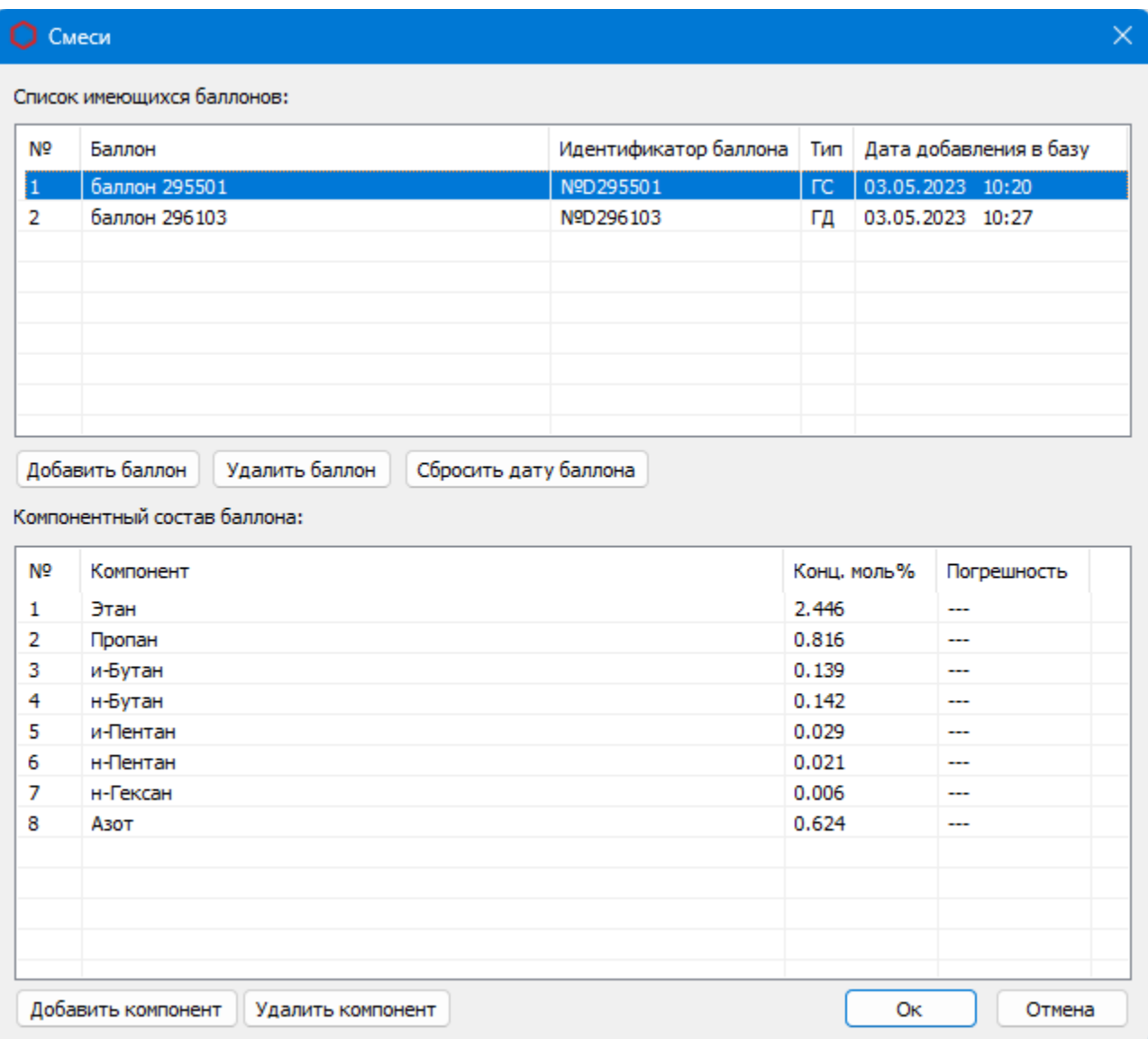

### **2.3 Компоненты**

Для расчётов поиск пиков в хроматограммах происходит по компонентам указанным в окне компонентов. В случае различия имён компонентов в хроматограммах, необходимо изменить имя соотвутствующего компонента в колонке «Имя для поиска». ([Рисунок 3](#page-2-0))

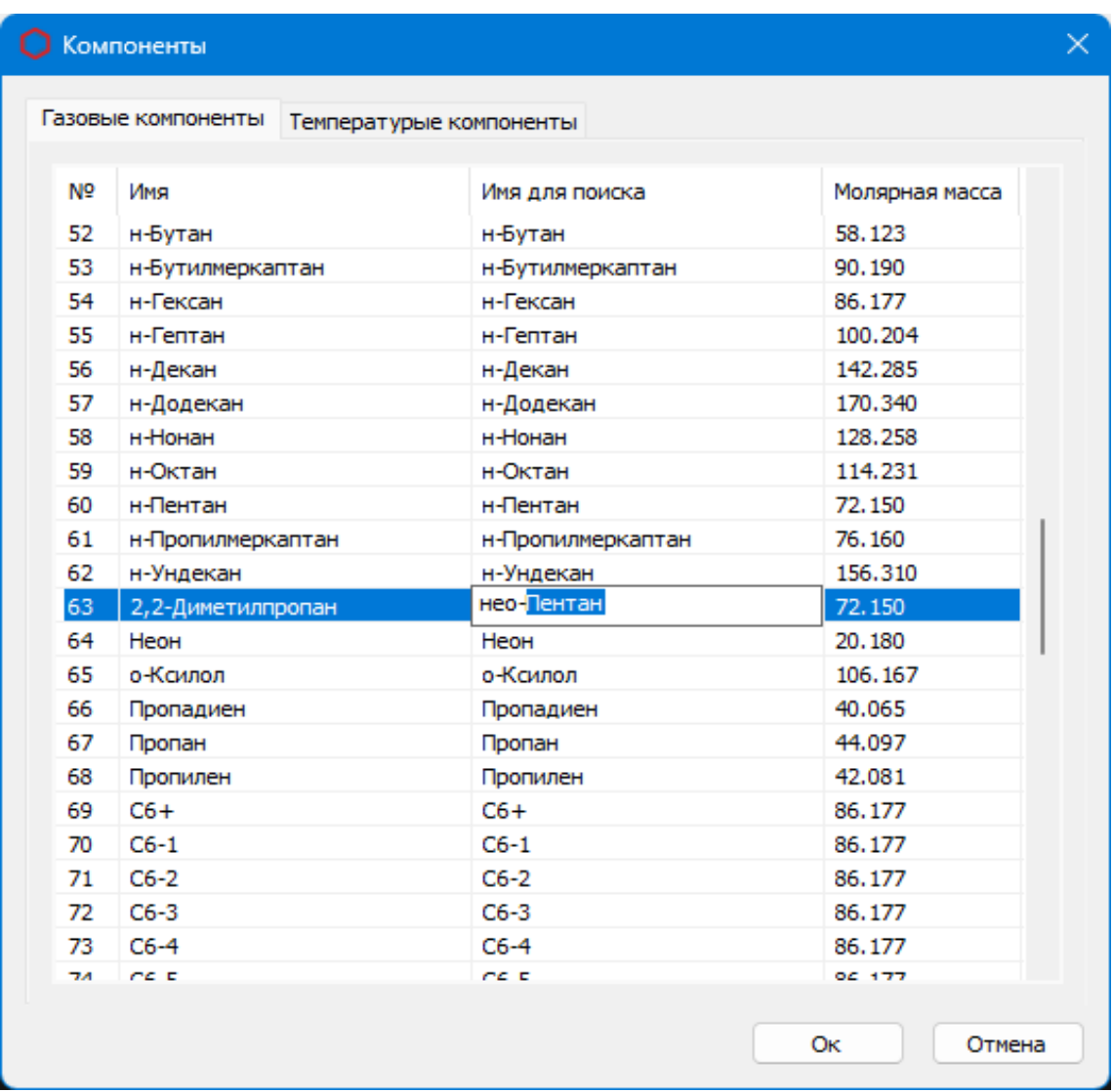

<span id="page-2-0"></span>*Рисунок 3*

Если выше указанные настройки заданны верно то в списке хроматограмм программы напротив подходящих условиям хроматограмм будет заполнено поле «тип расчёта» ([Рисунок 4\)](#page-3-0). У градуировочных хроматограмм кроме типа будет указан и смесь по которому будет производится расчет.

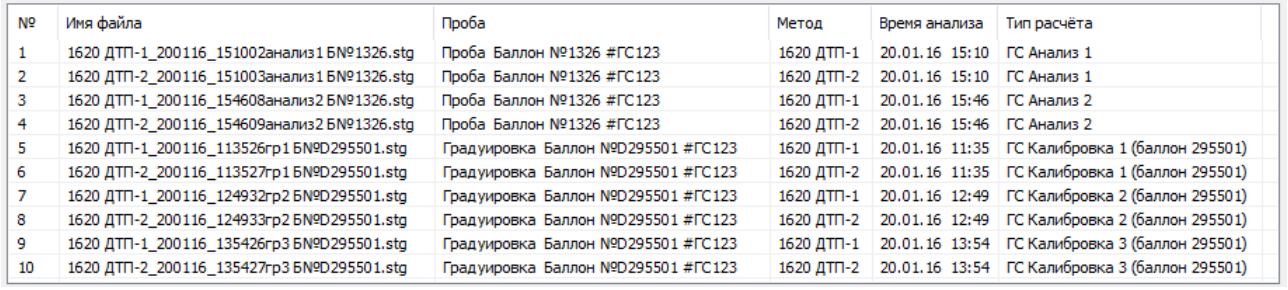

<span id="page-3-0"></span>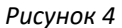

Одна точка градуировки или один анализ могут состоять из множества хроматограмм полученных на разных детекторах или даже на разных приборах и по баллонам с разным составом. Результирующий список компонентов будет состоять из всех компонентов хроматограмм используемых в расчете.

**Важно:** при добавлении баллона, его идентификатор должен быть уникальным, чтобы хроматограммы подцепляли корректный баллон. Например если в списке будут два баллона со следующими идентификаторами: **DC11** и **DC1195**, то при добавлении хроматограммы с полем **"DC1195 любой комментарий"**, то подцепится баллон **DC11** так как его имя полностью совпадает с DC1195, 95 уже не проверяется.